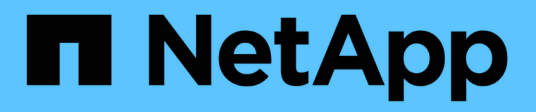

### **Fornire i dati da una destinazione DR SVM** ONTAP 9

NetApp April 24, 2024

This PDF was generated from https://docs.netapp.com/it-it/ontap/data-protection/svm-disaster-recoveryworkflow-concept.html on April 24, 2024. Always check docs.netapp.com for the latest.

# **Sommario**

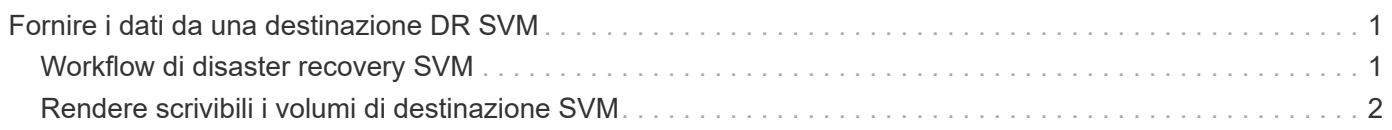

## <span id="page-2-0"></span>**Fornire i dati da una destinazione DR SVM**

## <span id="page-2-1"></span>**Workflow di disaster recovery SVM**

Per eseguire il ripristino da un disastro e fornire i dati dalla SVM di destinazione, è necessario attivare la SVM di destinazione. L'attivazione della SVM di destinazione comporta l'interruzione dei trasferimenti pianificati di SnapMirror, l'interruzione dei trasferimenti in corso di SnapMirror, l'interruzione della relazione di replica, l'interruzione della SVM di origine e l'avvio della SVM di destinazione.

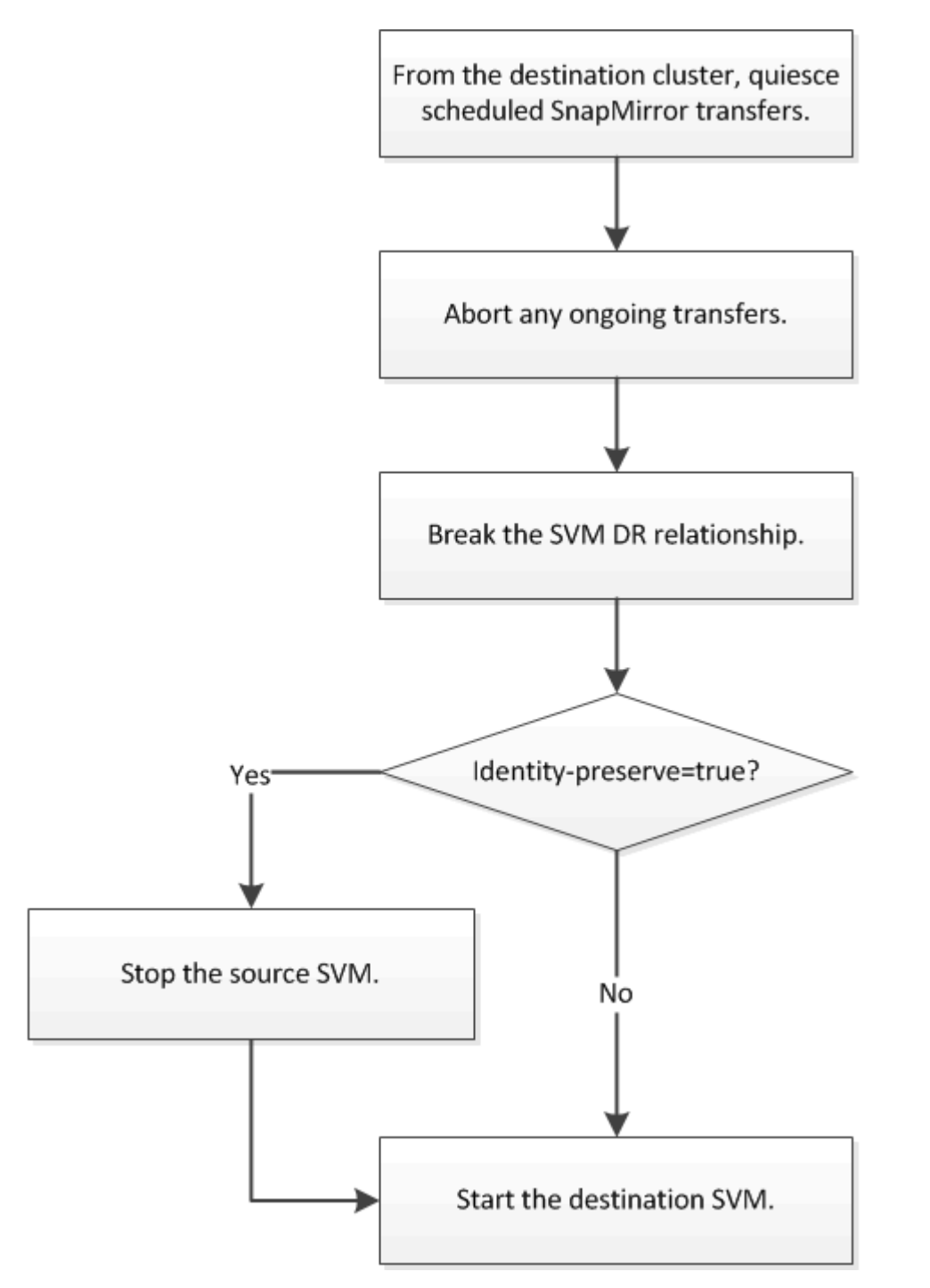

### <span id="page-3-0"></span>**Rendere scrivibili i volumi di destinazione SVM**

È necessario rendere scrivibili i volumi di destinazione SVM prima di poter fornire i dati ai client. La procedura è in gran parte identica alla procedura per la replica del volume, con un'eccezione. Se si imposta -identity-preserve true Una volta creata la relazione di replica SVM, è necessario arrestare la SVM di origine prima di attivare la SVM di destinazione.

#### **A proposito di questa attività**

Per la sintassi completa dei comandi, vedere la pagina man.

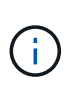

In uno scenario di disaster recovery, non è possibile eseguire un aggiornamento di SnapMirror dalla SVM di origine alla SVM di destinazione del disaster recovery perché la SVM di origine e i relativi dati non saranno accessibili e poiché gli aggiornamenti dall'ultima risincronizzazione potrebbero essere danneggiati o danneggiati.

#### **Fasi**

1. Dalla SVM di destinazione o dal cluster di destinazione, interrompere i trasferimenti pianificati verso la destinazione:

snapmirror quiesce -source-path *SVM*: -destination-path *SVM*:

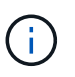

Inserire i due punti (:) dopo il nome SVM in -source-path e. -destination-path opzioni. Vedere l'esempio riportato di seguito.

Nell'esempio seguente vengono interrompiti i trasferimenti pianificati tra la SVM di origine svm1 E la SVM di destinazione svm\_backup:

```
cluster dst::> snapmirror quiesce -source-path svm1: -destination-path
svm_backup:
```
2. Dalla SVM di destinazione o dal cluster di destinazione, interrompere i trasferimenti in corso alla destinazione:

snapmirror abort -source-path *SVM*: -destination-path *SVM*:

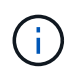

Inserire i due punti (:) dopo il nome SVM in -source-path e. -destination-path opzioni. Vedere l'esempio riportato di seguito.

L'esempio seguente interrompe i trasferimenti in corso tra la SVM di origine svm1 E la SVM di destinazione svm\_backup:

cluster dst::> snapmirror abort -source-path svm1: -destination-path svm\_backup:

3. Dalla SVM di destinazione o dal cluster di destinazione, interrompere la relazione di replica:

```
snapmirror break -source-path SVM: -destination-path SVM:
```
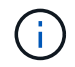

Inserire i due punti (:) dopo il nome SVM in -source-path e. -destination-path opzioni. Vedere l'esempio riportato di seguito.

Nell'esempio seguente viene spezzata la relazione tra la SVM di origine svm1 E la SVM di destinazione svm\_backup:

```
cluster dst::> snapmirror break -source-path svm1: -destination-path
svm_backup:
```
4. Se si imposta -identity-preserve true Una volta creata la relazione di replica SVM, interrompere la SVM di origine:

vserver stop -vserver *SVM*

Nell'esempio seguente viene interrotta la SVM di origine svm1:

cluster src::> vserver stop svm1

5. Avviare la SVM di destinazione:

vserver start -vserver *SVM*

Nell'esempio seguente viene avviata la SVM di destinazione svm\_backup:

cluster dst::> vserver start svm backup

#### **Al termine**

Configurare i volumi di destinazione SVM per l'accesso ai dati, come descritto in ["Configurazione del volume di](https://docs.netapp.com/it-it/ontap/data-protection/configure-destination-volume-data-access-concept.html) [destinazione per l'accesso ai dati".](https://docs.netapp.com/it-it/ontap/data-protection/configure-destination-volume-data-access-concept.html)

#### **Informazioni sul copyright**

Copyright © 2024 NetApp, Inc. Tutti i diritti riservati. Stampato negli Stati Uniti d'America. Nessuna porzione di questo documento soggetta a copyright può essere riprodotta in qualsiasi formato o mezzo (grafico, elettronico o meccanico, inclusi fotocopie, registrazione, nastri o storage in un sistema elettronico) senza previo consenso scritto da parte del detentore del copyright.

Il software derivato dal materiale sottoposto a copyright di NetApp è soggetto alla seguente licenza e dichiarazione di non responsabilità:

IL PRESENTE SOFTWARE VIENE FORNITO DA NETAPP "COSÌ COM'È" E SENZA QUALSIVOGLIA TIPO DI GARANZIA IMPLICITA O ESPRESSA FRA CUI, A TITOLO ESEMPLIFICATIVO E NON ESAUSTIVO, GARANZIE IMPLICITE DI COMMERCIABILITÀ E IDONEITÀ PER UNO SCOPO SPECIFICO, CHE VENGONO DECLINATE DAL PRESENTE DOCUMENTO. NETAPP NON VERRÀ CONSIDERATA RESPONSABILE IN ALCUN CASO PER QUALSIVOGLIA DANNO DIRETTO, INDIRETTO, ACCIDENTALE, SPECIALE, ESEMPLARE E CONSEQUENZIALE (COMPRESI, A TITOLO ESEMPLIFICATIVO E NON ESAUSTIVO, PROCUREMENT O SOSTITUZIONE DI MERCI O SERVIZI, IMPOSSIBILITÀ DI UTILIZZO O PERDITA DI DATI O PROFITTI OPPURE INTERRUZIONE DELL'ATTIVITÀ AZIENDALE) CAUSATO IN QUALSIVOGLIA MODO O IN RELAZIONE A QUALUNQUE TEORIA DI RESPONSABILITÀ, SIA ESSA CONTRATTUALE, RIGOROSA O DOVUTA A INSOLVENZA (COMPRESA LA NEGLIGENZA O ALTRO) INSORTA IN QUALSIASI MODO ATTRAVERSO L'UTILIZZO DEL PRESENTE SOFTWARE ANCHE IN PRESENZA DI UN PREAVVISO CIRCA L'EVENTUALITÀ DI QUESTO TIPO DI DANNI.

NetApp si riserva il diritto di modificare in qualsiasi momento qualunque prodotto descritto nel presente documento senza fornire alcun preavviso. NetApp non si assume alcuna responsabilità circa l'utilizzo dei prodotti o materiali descritti nel presente documento, con l'eccezione di quanto concordato espressamente e per iscritto da NetApp. L'utilizzo o l'acquisto del presente prodotto non comporta il rilascio di una licenza nell'ambito di un qualche diritto di brevetto, marchio commerciale o altro diritto di proprietà intellettuale di NetApp.

Il prodotto descritto in questa guida può essere protetto da uno o più brevetti degli Stati Uniti, esteri o in attesa di approvazione.

LEGENDA PER I DIRITTI SOTTOPOSTI A LIMITAZIONE: l'utilizzo, la duplicazione o la divulgazione da parte degli enti governativi sono soggetti alle limitazioni indicate nel sottoparagrafo (b)(3) della clausola Rights in Technical Data and Computer Software del DFARS 252.227-7013 (FEB 2014) e FAR 52.227-19 (DIC 2007).

I dati contenuti nel presente documento riguardano un articolo commerciale (secondo la definizione data in FAR 2.101) e sono di proprietà di NetApp, Inc. Tutti i dati tecnici e il software NetApp forniti secondo i termini del presente Contratto sono articoli aventi natura commerciale, sviluppati con finanziamenti esclusivamente privati. Il governo statunitense ha una licenza irrevocabile limitata, non esclusiva, non trasferibile, non cedibile, mondiale, per l'utilizzo dei Dati esclusivamente in connessione con e a supporto di un contratto governativo statunitense in base al quale i Dati sono distribuiti. Con la sola esclusione di quanto indicato nel presente documento, i Dati non possono essere utilizzati, divulgati, riprodotti, modificati, visualizzati o mostrati senza la previa approvazione scritta di NetApp, Inc. I diritti di licenza del governo degli Stati Uniti per il Dipartimento della Difesa sono limitati ai diritti identificati nella clausola DFARS 252.227-7015(b) (FEB 2014).

#### **Informazioni sul marchio commerciale**

NETAPP, il logo NETAPP e i marchi elencati alla pagina<http://www.netapp.com/TM> sono marchi di NetApp, Inc. Gli altri nomi di aziende e prodotti potrebbero essere marchi dei rispettivi proprietari.